# Coupa Authenticate a Connector Instance

Last Modified on 03/16/2020 5:58 am EDT

You can authenticate with Coupa to create your own instance of the Coupa connector through the UI or through APIs. Once authenticated, you can use the connector instance to access the different functionalities offered by the Coupa platform.

### **Authenticate Through the UI**

Use the UI to authenticate with Coupa and create a connector instance as described in Authenticate a Connector Instance (UI). In addition to the base authentication parameters, you will need the credentials that you identified in the API Provider Setup article.

After successfully authenticating, we give you several options for next steps. Make requests using the API docs associated with the instance, map the instance to a common resource, or use it in a formula template.

## **Authenticate Through API**

Authenticating through API is as simple as providing the necessary authentication parameters in the request body in order to provision an instance.

# Authenticating the Connector Instance

Use the *linstances* endpoint to authenticate with Coupa and create a connector instance. If you are configuring events, see the Events section.

**O** Note: The endpoint returns a connector token upon successful completion. Retain the token for all subsequent requests involving this connector instance.

To create a connector instance:

1. Construct a JSON body as shown below (see Parameters):

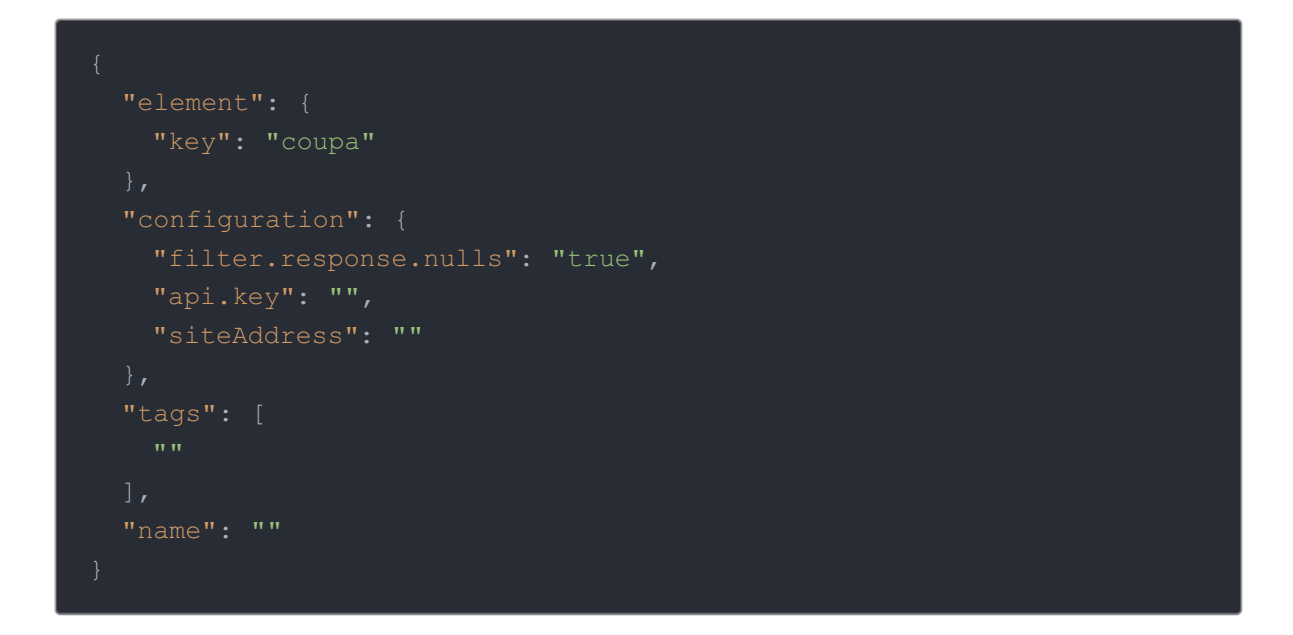

2. Call the following, including the JSON body you constructed in the previous step:

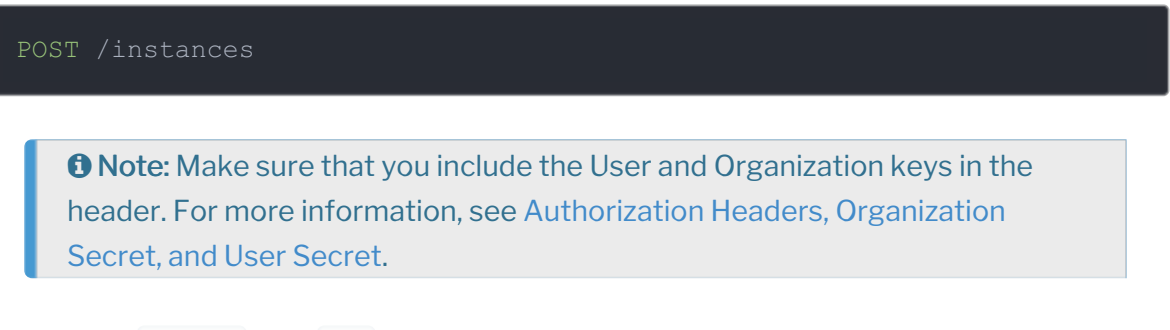

3. Locate the token and id in the response and save them for all future requests using the connector instance.

#### Example cURL

```
curl -X POST \
 https://api.openconnectors.us2.ext.hana.ondemand.com/elements/api-v2/inst
  -H 'authorization: User , Organization ' \
  -H 'content-type: application/json' \
   "filter.response.nulls": "true",
   "api.key": "",
   "siteAddress": ""
  "tags": [
   "Coupa"
  "name": "INSTANCE_NAME"
```
#### **Parameters**

API parameters not shown in SAP Cloud Platform Open Connectors are in code formatting .

Note: Event related parameters are described in the Events article.

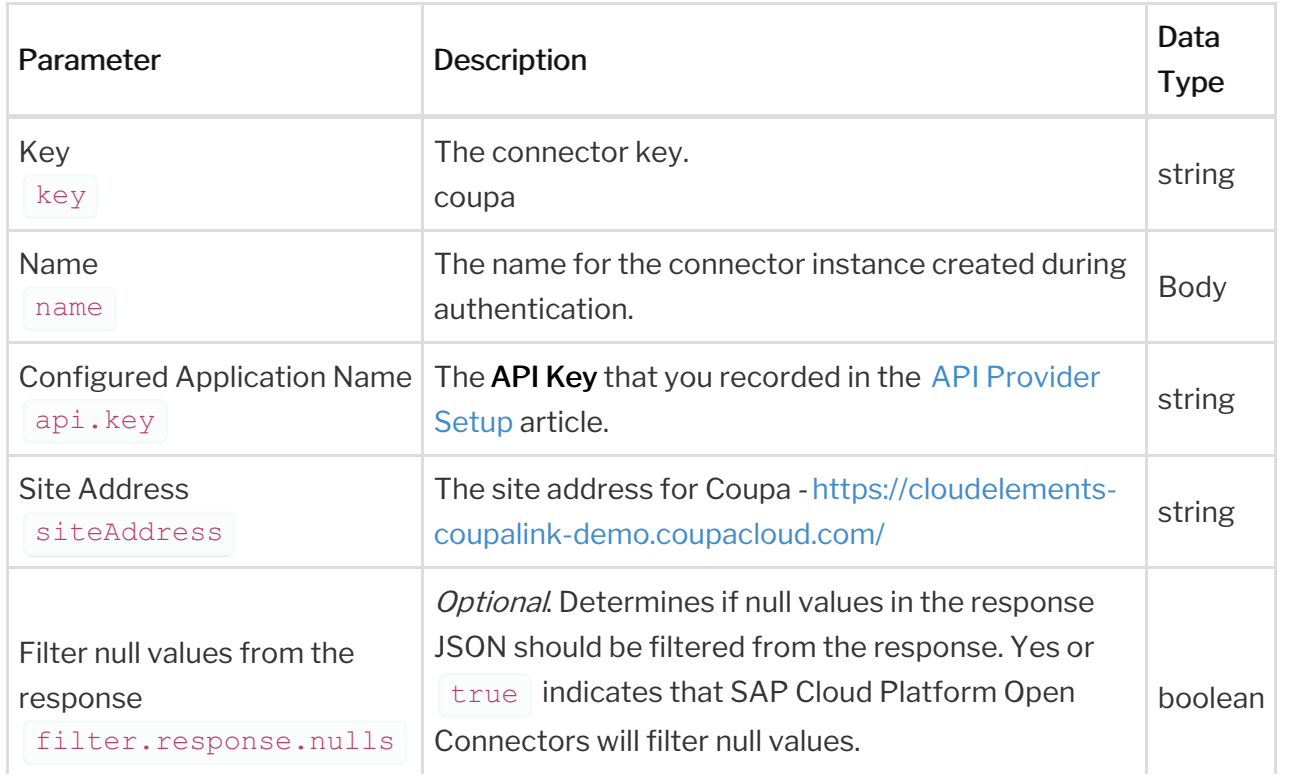

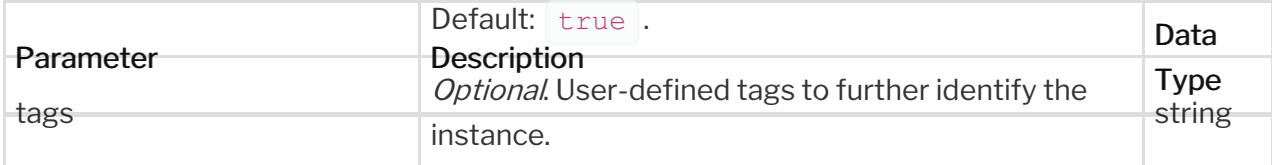

# **Example Response**

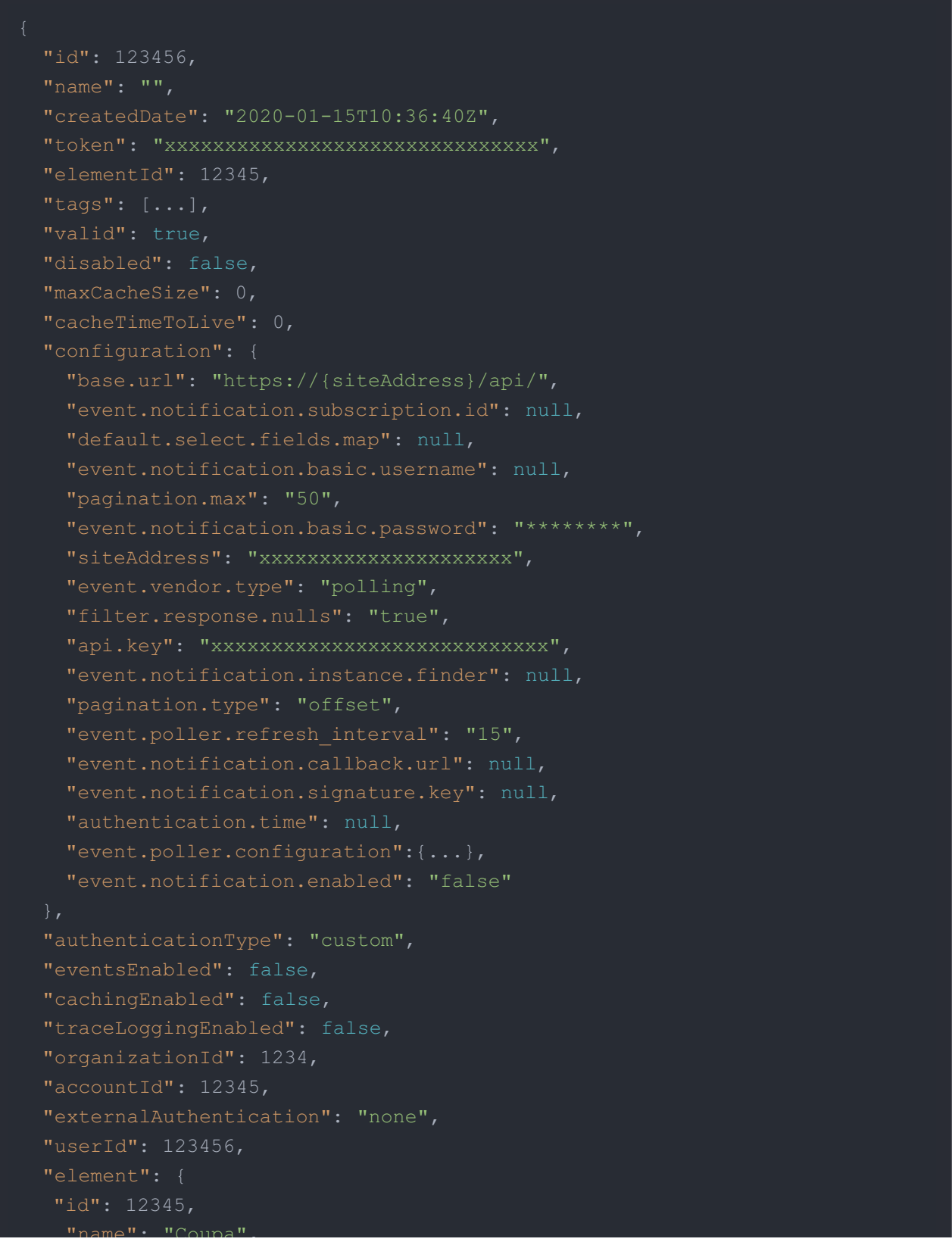

```
"hookName": "Coupa",
```
"name": "Coupa",

"key": "coupa",

"description": "Add a Coupa Instance to connect your existing Coupa acc ount to the Business Spend Management Hub, allowing you to manage requisiti ons/orders, approvals, invoices, payments conforming to a procure to pay sc enario. You will need to create Coupa Apikey from application to use it for

```
"logo": "coupa",
"typeOauth": false,
"id": 12345
```